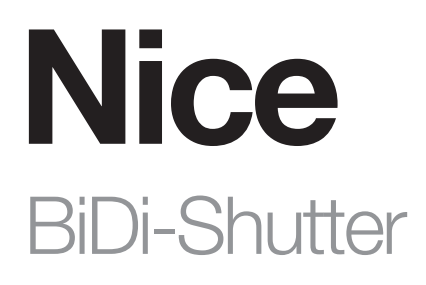

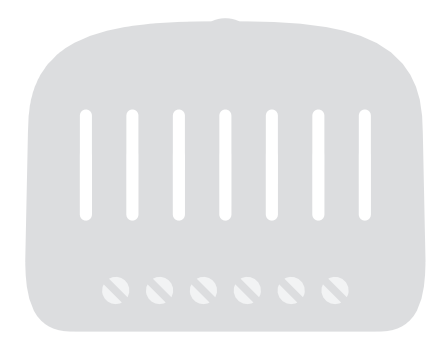

# Interne bidirektionale Schnittstelle für Rohrmotor

DE - Anweisungen und Hinweise für die Installation und Verwendung

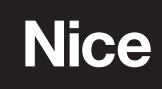

### WARNUNGEN UND ALLGEMEINE VORSICHTSMASSNAHMEN

- VORSICHT! Dieses Handbuch enthält wichtige Anweisungen und Warnungen zur persönlichen Sicherheit. Machen Sie sich mit allen Teilen dieses Handbuchs vertraut. Im Zweifelsfall unterbrechen Sie die Installation sofort und wenden Sie sich an den technischen Kundendienst von Nice.
- VORSICHT! Wichtige Anweisungen: Bewahren Sie dieses Handbuch an einem sicheren Ort auf, um zukünftige Wartung und ordnungsgemäße Entsorgung des Produkts zu ermöglichen.
- VORSICHT! Alle Montage- und Anschlussarbeiten dürfen nur von entsprechend qualifiziertem Fachpersonal im spannungslosen Zustand durchgeführt werden.
- VORSICHT! Jede andere als die hier genannte Verwendung oder andere als die in diesem Handbuch angegebenen Umweltbedingungen ist als unangemessen zu betrachten und ist strengstens verboten!
- Dieses Produkt darf nur in Innenräumen verwendet oder durch das Gehäuse der Steuereinheit vor Witterungseinflüssen geschützt werden.
- VORSICHT! Jede andere als die hier genannte Verwendung oder andere als die in diesem Handbuch angegebenen Umweltbedingungen ist als unangemessen zu betrachten und ist strengstens verboten!
- Öffnen Sie das Geräteschutzgehäuse nicht, da es keine zu wartende Stromkreise enthält.
- Nehmen Sie niemals Änderungen an Teilen des Geräts vor. Andere als die oben aufgeführten Vorgänge können zu Fehlfunktionen führen. Der Hersteller lehnt jede Haftung für Schäden ab, die durch behelfsmäßige Veränderungen am Produkt entstehen.
- Stellen Sie das Gerät niemals in der Nähe von Wärmequellen auf und setzen Sie es niemals offenem Feuer aus. Solche Maßnahmen können das Produkt beschädigen und zu Fehlfunktionen führen.
- Dieses Produkt ist nicht dafür bestimmt, durch Personen mit eingeschränkten physischen, sensorischen oder geistigen Fähigkeiten oder mangelnden Erfahrung und Wissen (einschließlich Kinder) benutzt zu werden, es sei denn, sie werden durch eine für ihre Sicherheit zuständige Person beaufsichtigt oder erhielten von ihr Anweisungen, wie das Produkt zu benutzen ist.
- Stellen Sie sicher, dass Kinder nicht mit dem Produkt spielen.
- Überprüfen Sie ggf. die entsprechenden Warnungen in der Bedienungsanleitung des Antriebs, an den das Produkt angeschlossen ist.
- Gehen Sie vorsichtig mit dem Produkt um und achten Sie darauf, dass Sie es nicht zerdrücken, klopfen oder fallen lassen, um Beschädigungen zu vermeiden.

# **PRODUKTBESCHREIBUNG**

Das Steuergerät BiDi-Shutter ermöglicht die Steuerung eines einphasigen Asynchronmotors mit Netzantrieb und folgenden Anschlussarten: Down, Common, Up, für die Automatisierung von Markisen, Rollläden, Jalousien und ähnlichem Geräten.

Die BiDi-Shutter-Steuereinheit enthält einen Funk-Transceiver, der mit einer Frequenz von 433,92 MHz mit Rolling-Code-Technologie arbeitet um ein optimales Sicherheitsniveau zu gewährleisten.

Jede Steuereinheit kann bis zu 30 mono- oder bidirektionale Sender der Serien ERA, ERGO, FLOR, NICEWAY und VERY speichern, die die Fernbedienung der Einheit ermöglichen.

In den 30 Sendern können klimatische Funksensoren gespeichert werden, um die Steuerung automatisch nach den Wetterbedingungen zu steuern.

Die Steuereinheit ist mit zwei Eingängen zur Steuerung des Geräts über externe Taster ausgestattet. Das Anlernen und Programmieren ist über die Programmier-Taste (Abbildung 1) des Bidi-Shutters möglich.

Der Benutzer wird mittels LED-Signalen durch die verschiedenen Phasen geführt.

Die Steuereinheit ist mit einem Überlast- und Überhitzungsschutz ausgestattet, der die Relais abschaltet, um Schäden am Stromkreis zu verhindern.

# **MONTAGE**

# A A

- Das Produkt ist gefährlichen elektrischen Spannungen ausgesetzt.
- Die Installation des BiDi-Shutters und der Automatisierung darf ausschließlich von technisch qualifiziertem Personal durchgeführt werden unter Einhaltung der geltenden Vorschriften und Normen und gemäß diesen Anweisungen. Alle Verbindungsarbeiten müssen bei getrennter Stromversorgung durchgeführt werden.
- Die Bidi-Shutter-Steuereinheit wurde speziell für das Einsetzen in eine Anschlussdose oder einen Wandkasten entwickelt. Ihr Gehäuse bietet keinen Schutz vor Wasser und nur einen grundlegenden Schutz vor dem Kontakt mit festen Teilen. Platzieren Sie den BIDI-Shutter niemals in unzureichend geschützten Umgebungen.
- Öffnen oder perforieren Sie niemals das Gehäuse des BiDi-Shutters, es stehen gefährliche elektrische Spannungen an!

#### 3.1 - Vorabprüfungen

- Die Stromversorgungsleitung muss durch geeignete magnetothermische (konform mit IEC/EN 60898-1 Standard, Nennstrom bis 16 A) und Schutzstromschutzschaltern geschützt werden.
- Ein Trenngerät muss vom Stromnetz (der Abstand zwischen den Kontakten muss mindestens 3 mm bei einer Überspannungskategorie von III betragen) oder ein gleichwertiges System, z. B. eine Steckdose und einen relativen Stecker, in die Stromversorgungsleitung eingesteckt werden. Wenn die Spannungsversorgung nicht in der Nähe des Automatisierungsgerätes montiert wird, muss sie über ein Verriegelungssystem verfügen, um ein unbeabsichtigtes, unbefugtes Anschließen zu verhindern.

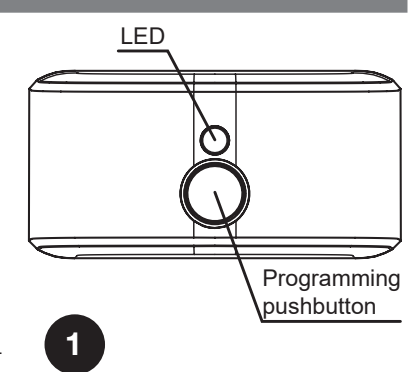

#### 3.2 - Elektrische Anschlüsse

 $\mathbf A$  **A** Beachten Sie sorgfältig alle Anschlusshinweise. Machen Sie im Zweifel keine Experimente, sondern konsultieren Sie die entsprechenden technischen Spezifikationen, die auch auf der Website verfügbar sind: www. niceforyou.com. Ein falscher Anschluss kann gefährlich sein und Schäden an der Anlage verursachen.

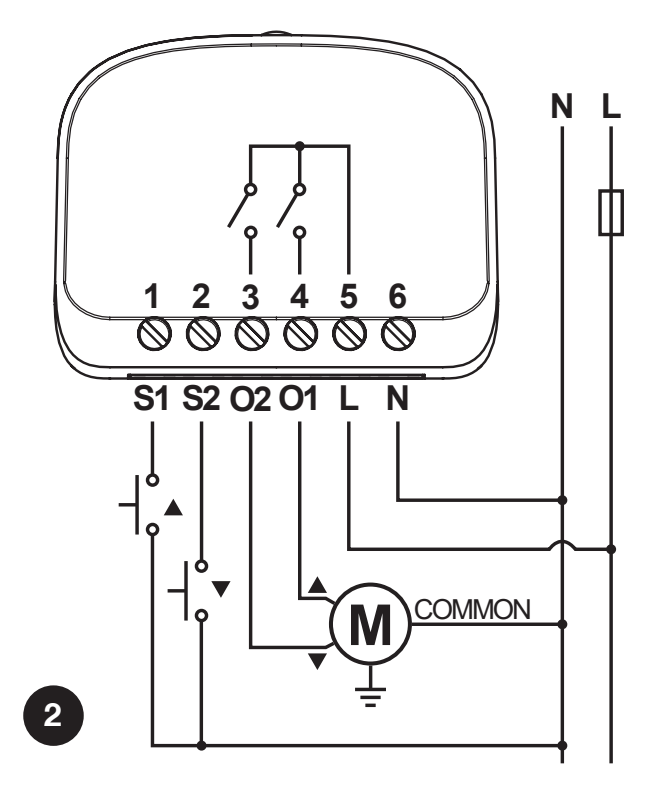

#### 3.3 - Motoranschluss

Der Anschluss des Einphasen-Asynchronmotors an das Stromnetz muss über die Klemmen O1-N-O2 (Up, Common, Down) erfolgen. Up entspricht de<sup>n</sup> Taste A der Sender und Taster S1, Down der Taste V  $\blacklozenge$  Taster S2. Sollte nach dem Anschließen die Drehrichtung des Motors falsch sein, tauschen Sie die Anschlüsse der Klemmen O1 und O2 um.

#### A Schließen Sie niemals mehr als einen Motor pro Steuereinheit an!

#### 3.4 - Stromversorgung

Die Stromversorgung der Steuereinheit muss über die Klemmen L und N (L-ive, N-eutral) angeschlossen werden. Die Steuereinheit BiDi-Shutter kann mit einer Versorgungsspannung von 100 bis 240 Volt und einer Frequenz von 50 oder 60 Hz betrieben werden.

#### 3.5 - Taster

Bei Bedarf können externe, momentane Taster an die Klemmen S1 und S2 angeschlossen werden, die das Gerät direkt steuern können. Diese Taster werden zwischen dem Nullleiter (N) und den Klemmen S1 und S2 angeschlossen, wie in Abbildung 2 dargestellt. Der an S1 angeschlossene Taster ist für die Aufwärtsbewegung und der an S2 angeschlossene Taster für die Abwärtsbewegung verantwortlich.

#### ${\bf A} \hspace{1mm} {\bf A}$  Die Taster tragen Netzspannung und müssen daher ausreichend geschützt und isoliert sein.

### **SENDER ANLERNEN**

- Dieses Kapitel beschreibt die Speicherverfahren im Modus I, der verwendet wird, um einen Antrieb mit den 3 Tasten der Sender zu steuern, und Modus II, der verwendet wird, um einen Antrieb mit einer Taste zu steuern, wodurch die anderen Tasten für die Steuerung anderer Antriebe frei bleiben.
- Die Taste Dentspricht der Zentraltaste der Sender ERGO, PLANO und NICEWAY.
- Alle Anlernensequenzen sind zeitlich begrenzt, d. h. sie müssen innerhalb der festgelegten Zeitlimits abgeschlossen werden.
- Bei Sendern, die mehrere "Gruppen" vorsehen, muss die relative Gruppe ausgewählt werden, die der Steuereinheit zugeordnet werden soll.
- Einstellungen über Funk sind bei allen Empfängern möglich, die sich im Aktionsradius des Transmitters befinden, und daher sollte nur für den Betrieb benötigte Gerät mit Strom versorgt werden.

#### 4.1 - Modus I

Im Modus I ist der den Sendertasten zugeordnete Befehl fest vorgegeben (Tabelle A1). Im Modus I wird für jeden Sender nur einmaliges Anlernen durchgeführt und nur ein Speicherplatz belegt. Während des Anlernens im Modus I ist es nicht wichtig, welche Taste am Sender gedrückt wird.

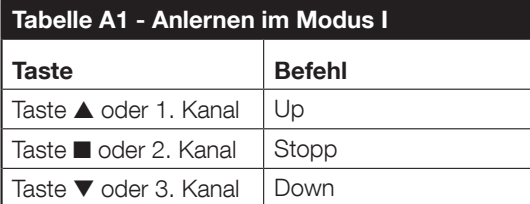

#### 4.2 - Anlernen von Sendern im Modus I

Wenn noch kein Sender angelernt ist, kann der erste während der Inbetriebnahme gemäß dem folgenden Verfahren angelernt werden.

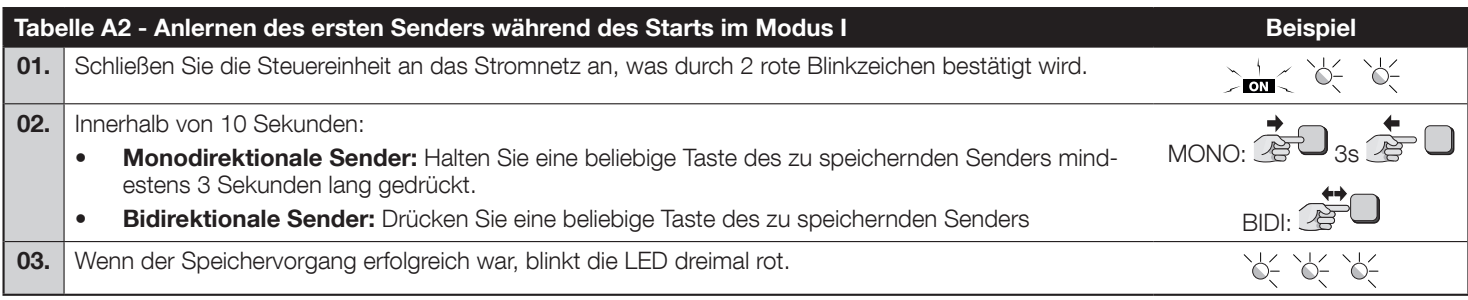

Sollen bei der Inbetriebnahme keine Sender angelernt werden, wird der Programmiervorgang nach 10 Sekunden automatisch beendet und die LED blinkt einmal lang rot.

Die Transmitter können mit der Programmiertaste nach folgendem Verfahren angelernt werden.

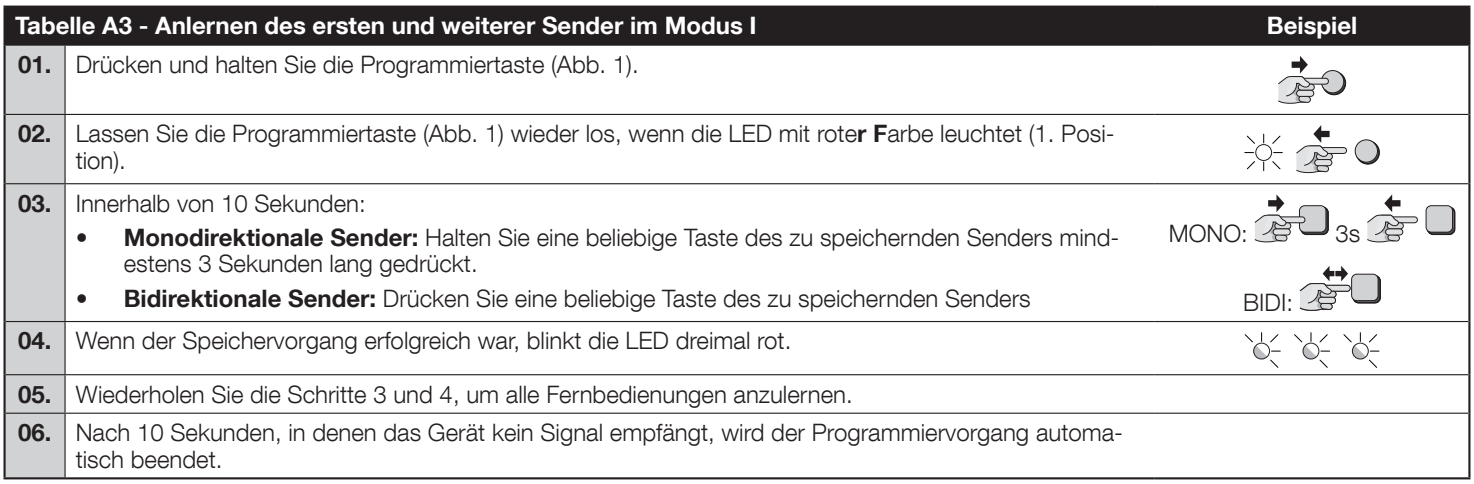

Wenn bereits Sender angelernt wurden, können weitere Sender wie im folgenden Verfahren beschrieben angelernt werden.

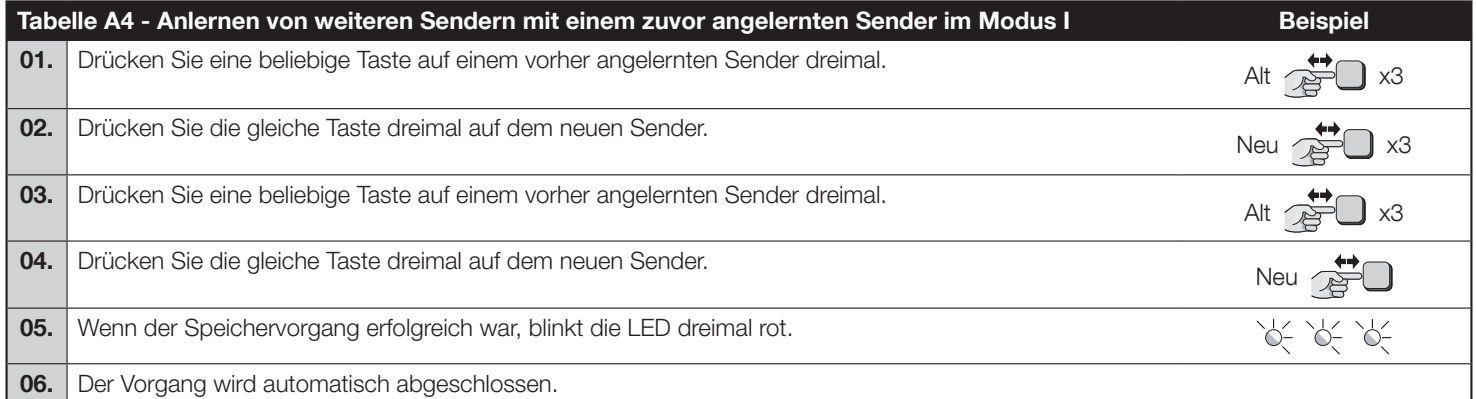

Hinweis. Wenn der Speicher voll ist (30 Sender wurden bereits gespeichert), werden 6 rote Blinksignale ausgegeben und der Sender kann nicht gespeichert werden.

#### 4.3 - Modus II

Im Modus II kann jeder Taste des Senders einer von 10 möglichen Befehlen zugeordnet werden (Tabelle A5); Beispielsweise kann eine Automation mit nur einer Taste gesteuert werden, die für den Schritt-für-Schritt-Befehl gespeichert ist, während die anderen Tasten für die Steuerung anderer Automationen frei bleiben. Im Modus II wird für jede Taste eine Speicherphase durchgeführt, die jeweils einen Platz im Speicher belegt. Während der Modus-II-Speicherung wird die jeweils gedrückte Taste gespeichert. Soll eine andere Taste auf demselben Sender mit einem Befehl belegt werden, muss ein neuer Anlernvorgang für diese Taste durchgeführt werden.

#### Warnung! - Damit die Teilpositionen korrekt funktionieren, müssen Sie den Kalibrierungsvorgang durchführen (siehe Kapitel 5.1).

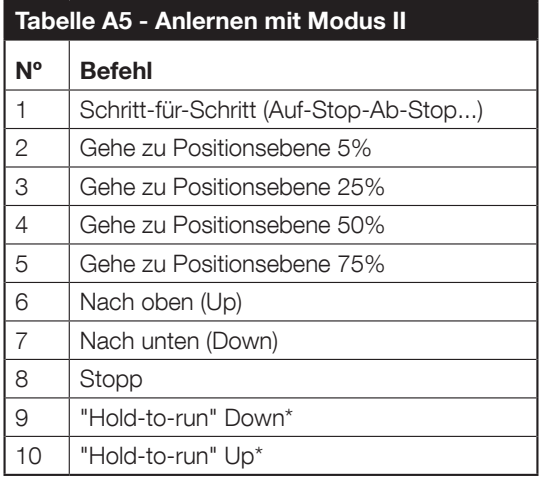

\*Der Befehl "Hold-to-run" ist bei einigen Sendern nicht verfügbar.

#### 4.4 - Anlernen von Sendern im Modus II

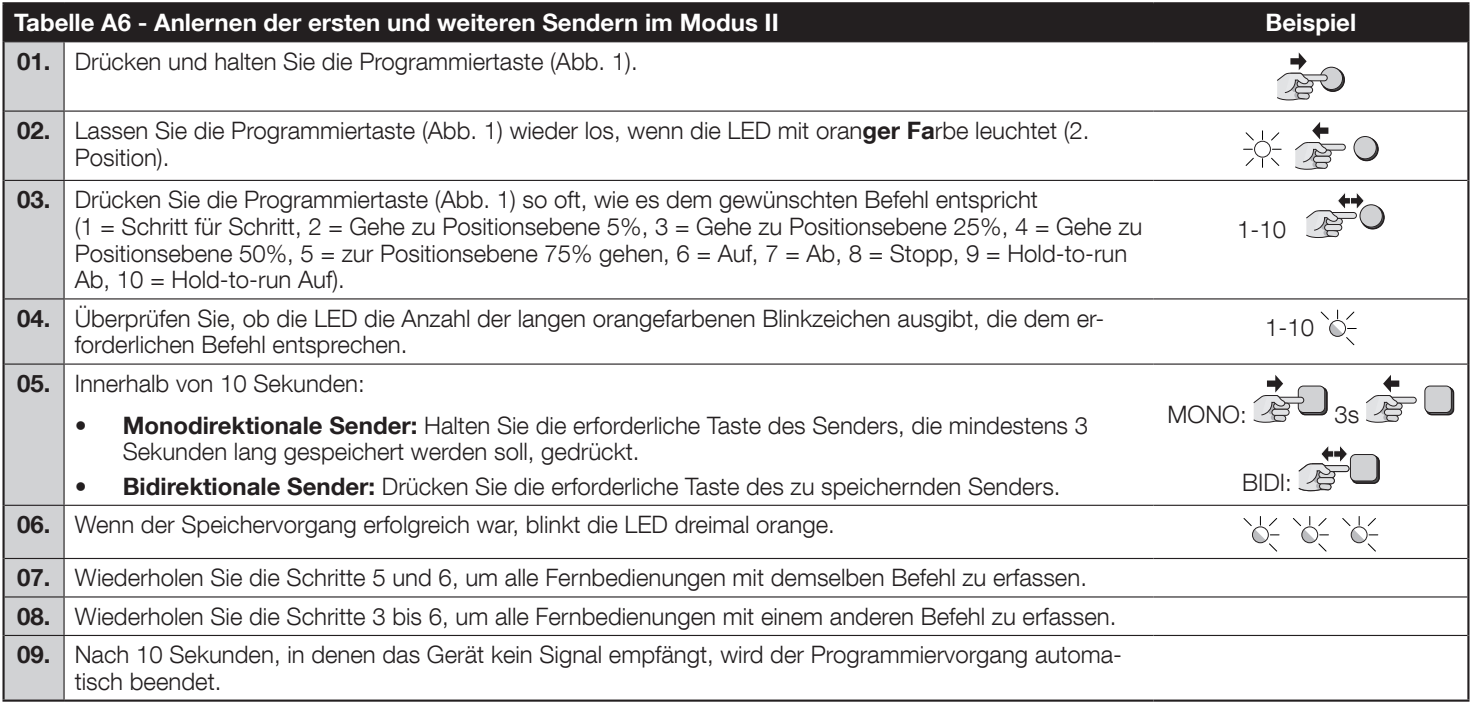

Hinweis. Wenn der Speicher voll ist (30 Sender wurden bereits gespeichert), werden 6 orangenfarbene Blinksignale ausgegeben und der Sender kann nicht gespeichert werden.

#### 4.5 - Anlernen eines neuen Senders mit Hilfe des "Freigabecodes" eines bereits angelernten Senders

Der bidirektionale Sender hat einen Geheimcode, den sogenannten "Freigabecode". Durch die Übertragung dieses Codes von einem gespeicherten Sender auf einen neuen Sender wird dieser automatisch von der Steuereinheit erkannt (und gespeichert). Weitere Einzelheiten entnehmen Sie bitte der Bedienungsanleitung der Sender.

#### Warnung! - Der Freigabecode kann nur zwischen zwei Sendern mit derselben Funkcodierung übertragen werden.

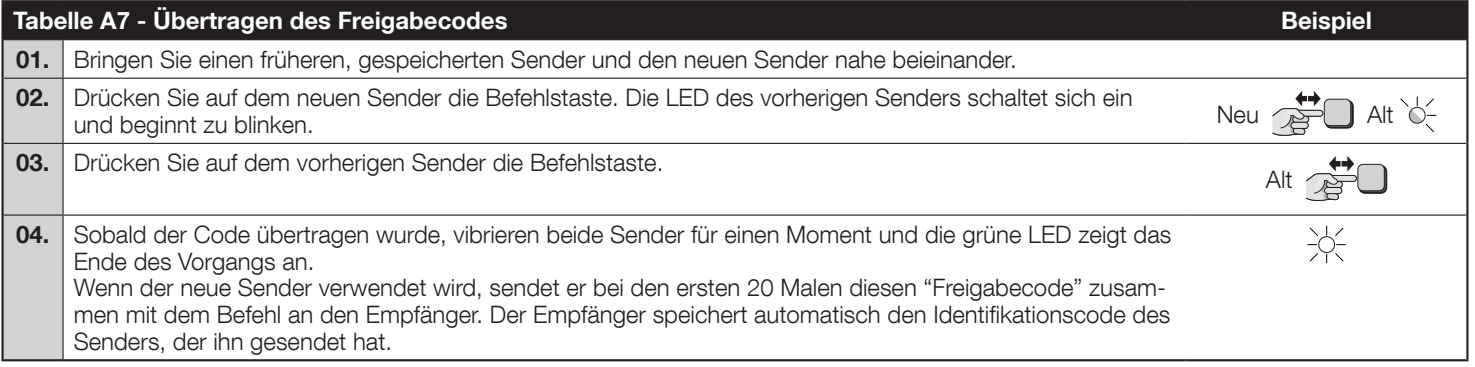

#### 5.1 - Kalibrierung

Während des Kalibrierungsvorgangs lernt das Gerät die Position der Up- und Down-Endlagen. Die Kalibrierung kann automatisch oder manuell durchgeführt werden. Während der automatischen Kalibrierung führt der Motor Up-, Down- und Up-Manöver durch, um die Endlagen zu erkennen. Während der manuellen Kalibrierung müssen die Endlagen manuell gespeichert werden, während der Motor Auf/Ab-Manöver durchführt.

#### Wenn die automatische Kalibrierung die Grenzwerte nicht richtig erkennen konnte, führen Sie stattdessen die manuelle A Weint die Statistike

Die Steuereinheit kalibriert sich normalerweise selbst, nachdem der Benutzer zwei vollständige Manöver (Aufwärts nach Abwärts und Abwärts nach Aufwärts) durchgeführt hat, aber es wird ausdrücklich empfohlen, die Kalibrierung gemäß einem der folgenden Verfahren vor der endgültigen Inbetriebnahme durchzuführen.

#### Bringen Sie den Rollladen vor der Kalibrierung in die Mittelstellung.

Um eine automatische Kalibrierung durchzuführen, gehen Sie wie unten beschrieben vor.

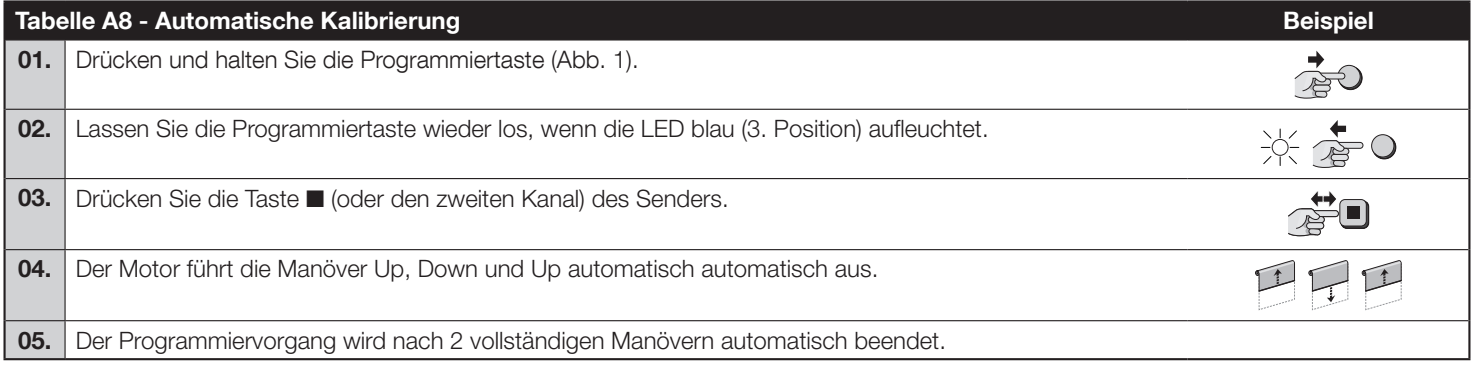

Um die Kalibrierung manuell durchzuführen, gehen Sie wie unten beschrieben vor. Führen Sie die manuelle Kalibrierung nur durch, wenn die automatische Kalibrierung nicht funktioniert.

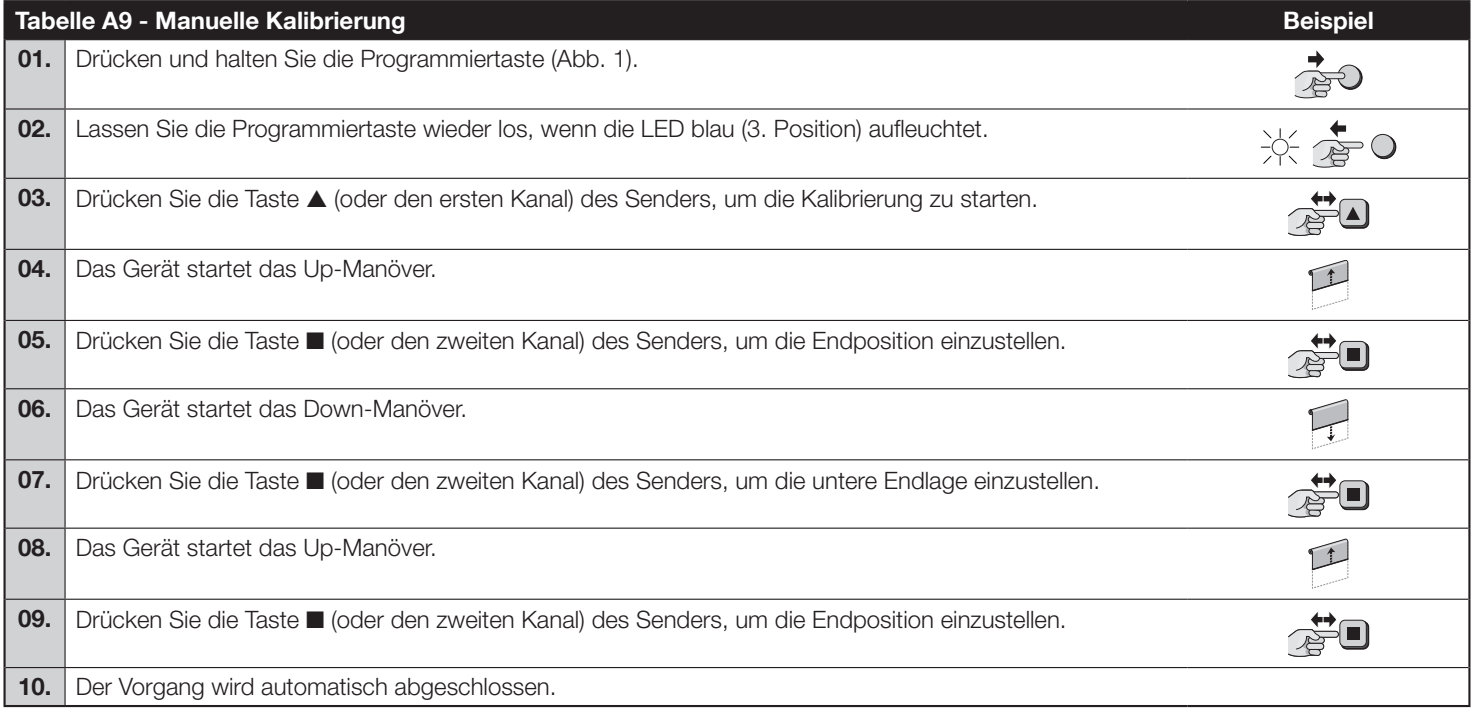

#### 5.2 - Partielle Position s

Die Bidi-Shutter-Steuereinheit ermöglicht das Einstellen schnell zugänglicher Teilpositionen. Teilpositionen funktionieren nur mit Sendern, die im Modus I gespeichert sind.

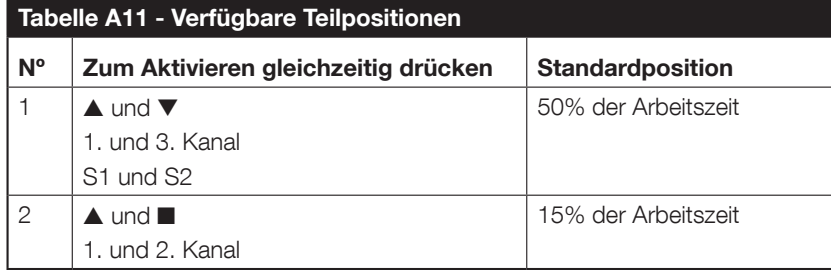

#### A

• Bei aktiviertem Jalousiemodus (siehe Kapitel 5.5) werden die Jalousien standardmäßig (2. Teilposition) bei 15 % gestoppt und die Lamellen auf 10 % gedreht.

- Ist der Jalousiemodus deaktiviert, stoppt der Motor standardmäßig bei 15 % (2. Teilposition).
- Damit die Teilpositionen funktionieren, muss die Kalibrierung durchgeführt werden.

• Das gleichzeitige Drücken von S1 und S2 ist bei einigen Taster-/Schaltertypen möglicherweise nicht möglich.

Um eine neue Position für die 1. Teilposition zu setzen, gehen Sie wie nachfolgend beschrieben vor.

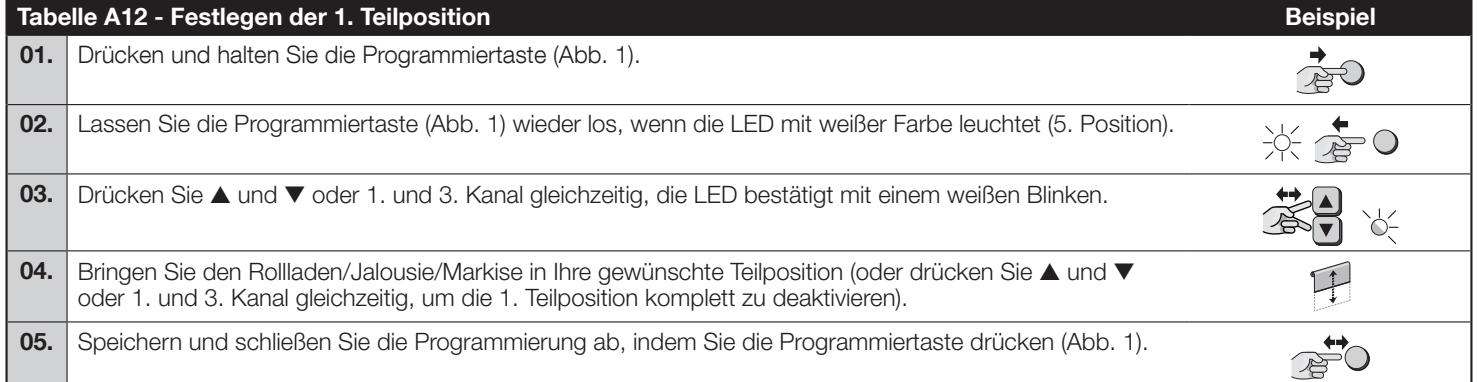

Um eine neue Position für 2. Teilposition zu setzen, gehen Sie wie unten beschrieben vor.

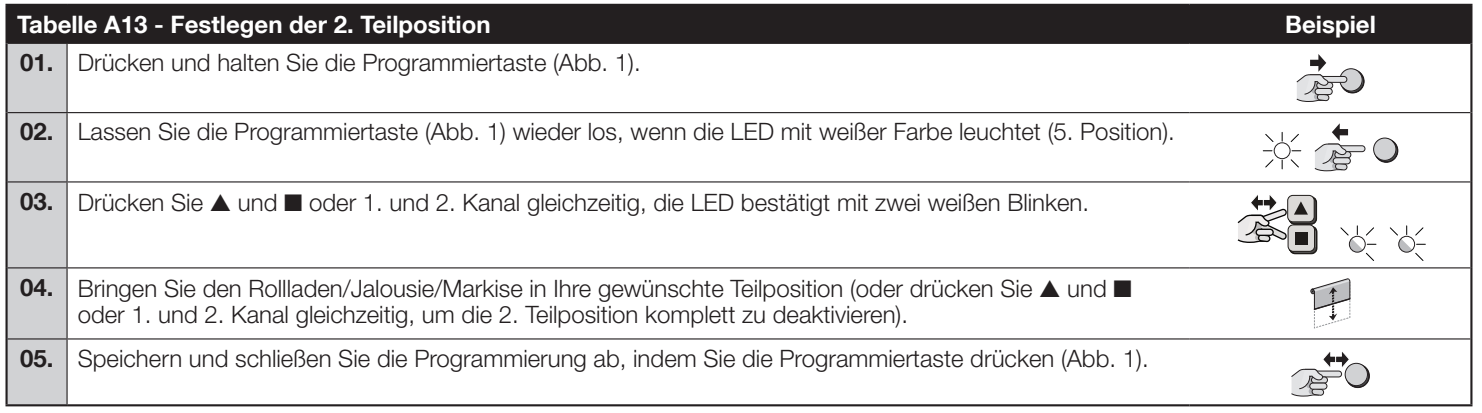

#### 5.3 - Virtueller Endschalter

Bei Bedarf kann auch ein virtueller Endschalter gesetzt werden, der die Bewegung von Rollladen/Jalousie/Markise auf die angegebene Position (Bereich) begrenzt.

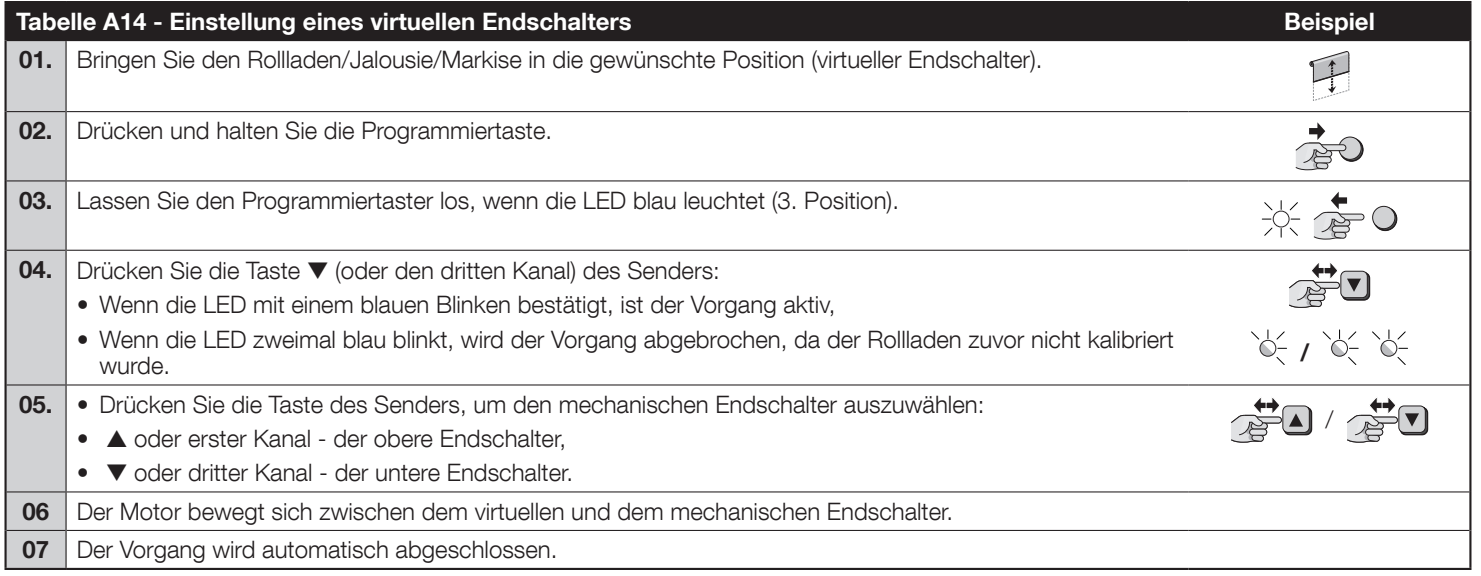

#### 5.4 - Programmierung der kabelgebundenen Taster

Die an den Eingängen S1 (Up) und S2 (Down) angeschlossenen Taster können auf unterschiedliche Weise programmiert werden:

- Endlage anfahren nach Drücken des Tasters fährt der Motor auf den programmierten Endschalter,
- Hold to run der Taster muss gedrückt und gehalten werden, damit sich der Motor bewegt, und dann losgelassen, um den Motor an der gewünschten Position zu stoppen.

Bei den kabelgebundenen Tastern, die als "Endlage anfahren" programmiert sind, kann gewählt werden, wie der Motor gestoppt werden soll:

- Beide Tasten gleichzeitig drücken,
- Drücken des Tasters für die gleiche Richtung, in die der Rollladen fährt,
- Drücken des Tasters für die entgegengesetzte Richtung, in die der Rollladen fährt.

Standardmäßig wird der Motor gestoppt, wenn der Taster für die Gegenrichtung gedrückt wird.

Um die Stopp-Aktion auszuwählen, gehen Sie wie unten beschrieben vor.

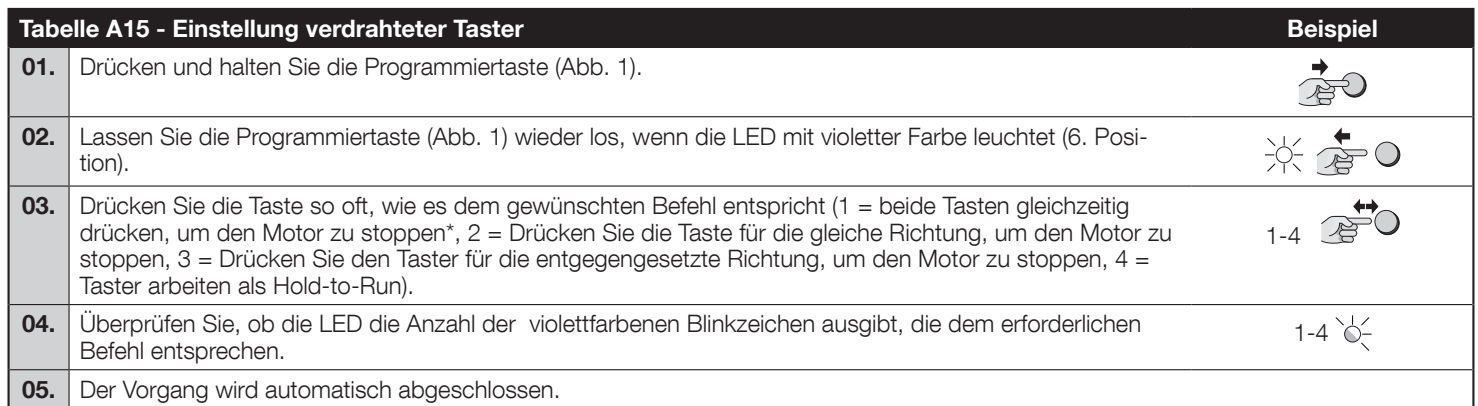

\* Wenn die 1. Teilposition bereits programmiert ist, kann die gemeinsame Betätigung der S1- und S2-Taster nicht zum Stoppen verwendet werden. Das gleichzeitige Drücken von S1 und S2 ist bei einigen Taster-/Schaltertypen möglicherweise nicht möglich.

#### 5.5 - Jalousien

Die Bidi-Shutter-Steuereinheit ermöglicht die Steuerung von Lamellen für Jalousien. Wenn die Jalousiesteuerung aktiviert ist, werden durch Drücken von Taste s/S1 oder Taste t/T2 die Lamellen um 20% bewegt, und die normalen Aufwärts- und Abwärtsmanöver müssen durch Drücken und Halten der entsprechenden Tasten ausgeführt werden. Damit die Funktion ordnungsgemäß funktioniert, muss die Zeit der vollen Lamellenbewegung angepasst werden. Standardmäßig ist die Jalousie-Funktion deaktiviert und die volle Bewegungszeit ist auf 1,5 ▲ eingestellt.

Um die Jalousiesteuerung zu aktivieren oder zu deaktivieren und die Bewegungszeit der Lamellen einzustellen, gehen Sie wie unten beschrieben vor.

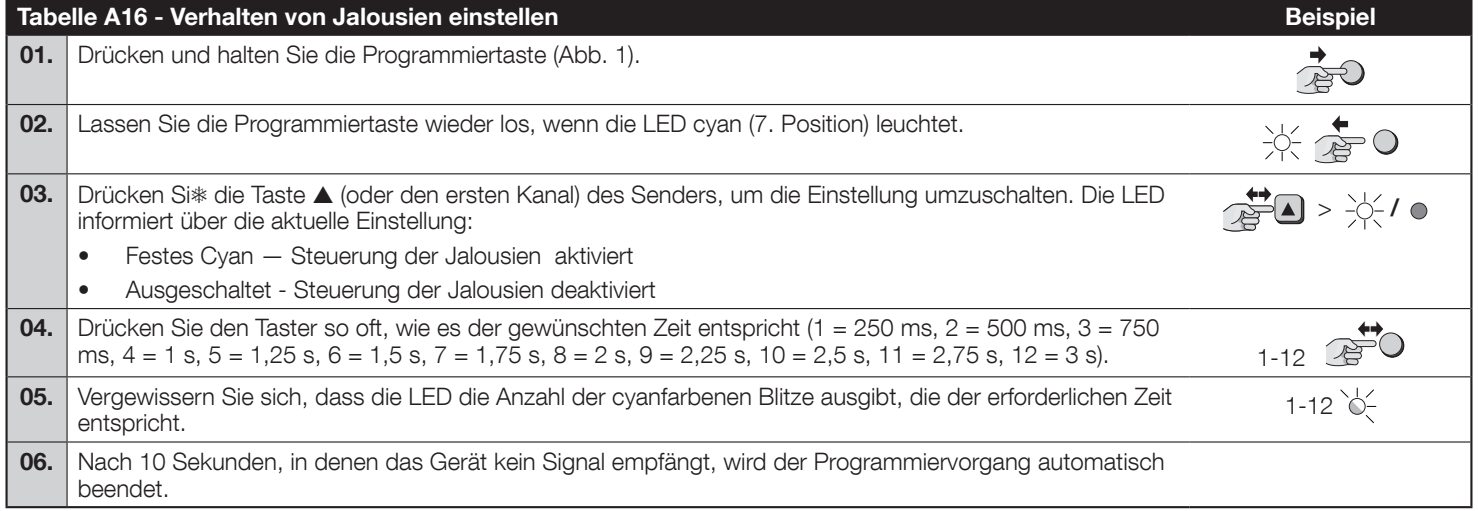

#### 5.6 - Klimasensoren

Das Steuergerät unterstützt mono- und bidirektionale Nice-Funkklimasensoren. Das Anlernen eines Klimasensors muss wie bei einem normalen Sender erfolgen (folgen Sie der folgenden Prozedur in Tabelle A3). Schwellenwerte für Befehle müssen am Klimasensor programmiert werden. Befehle, die mit Wind verbunden sind, haben Vorrang, gefolgt von Sonne und Regen. Reaktionen auf Sonne/Regen können mit der Taste Sonne EIN/AUS ein- bzw. ausgeschaltet werden (standardmäßig sind die Reaktionen eingeschaltet). Weitere Einzelheiten entnehmen Sie bitte dem Handbuch des Klimasensors.

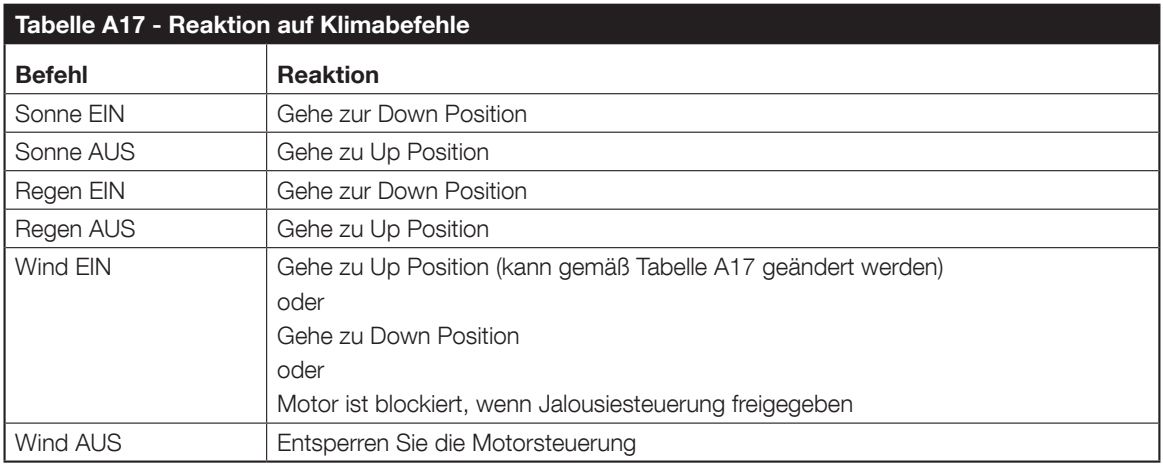

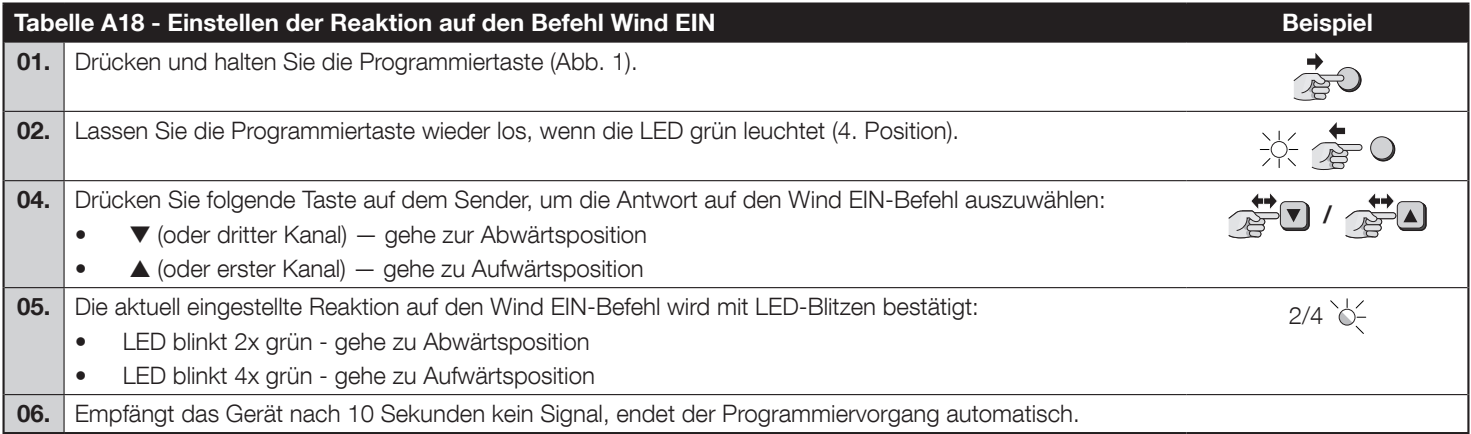

#### 5.7 - Löschen von Sendern

Wenn bereits gespeicherte Sender und Einstellungen gelöscht werden müssen, gehen Sie wie unten beschrieben vor.

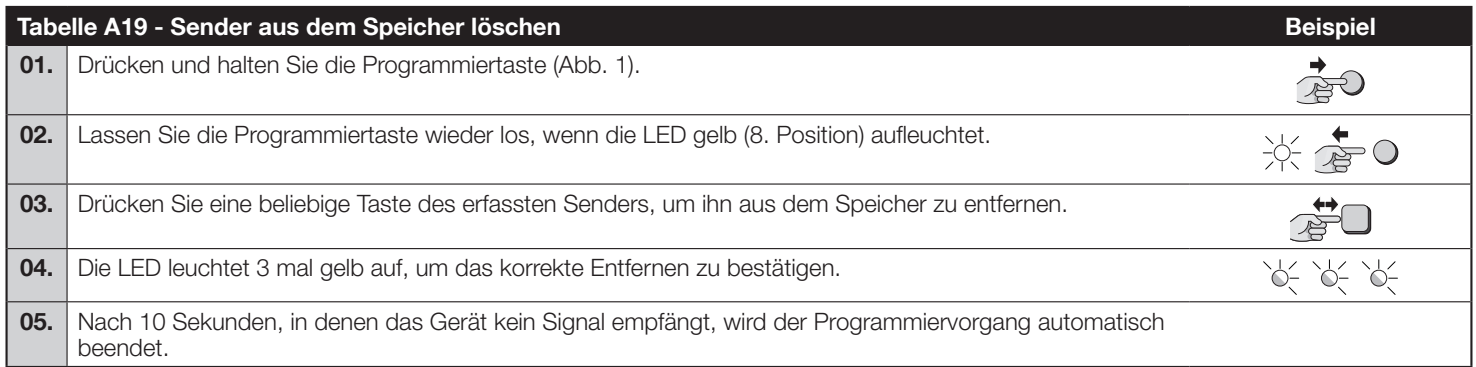

#### 5.8 - Auf Werkseinstellungen zurücksetzen

Wenn das Steuergerät auf die Werkseinstellungen zurückgesetzt werden muss (alle Sender und Einstellungen werden gelöscht), gehen Sie wie unten beschrieben vor.

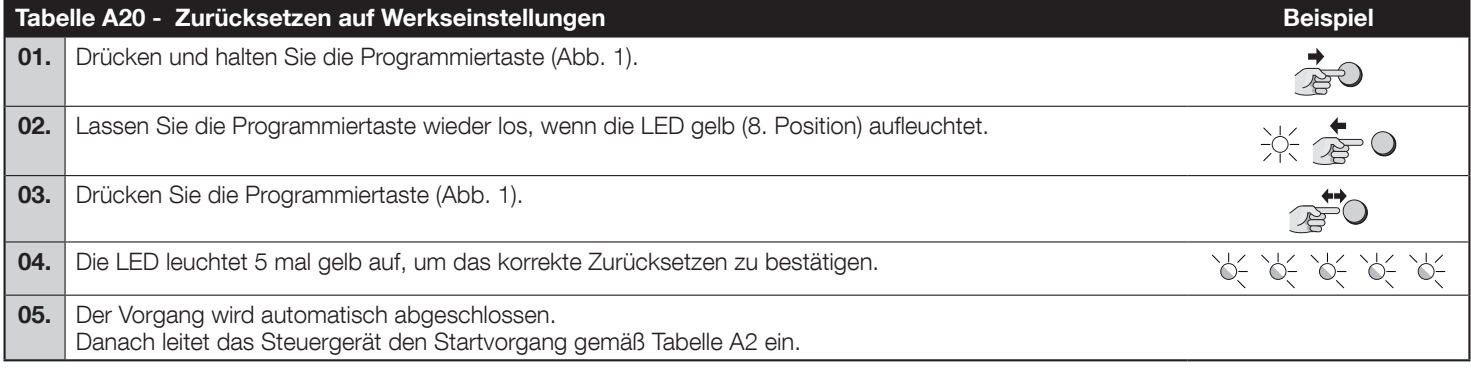

# $\overline{6}$  LED-SIGNALE

#### 6.1 - Programmiermenü

Wenn Sie die Programmiertaste an der Steuereinheit gedrückt halten, signalisiert die LED aufeinanderfolgende Positionen des Programmiermenüs.

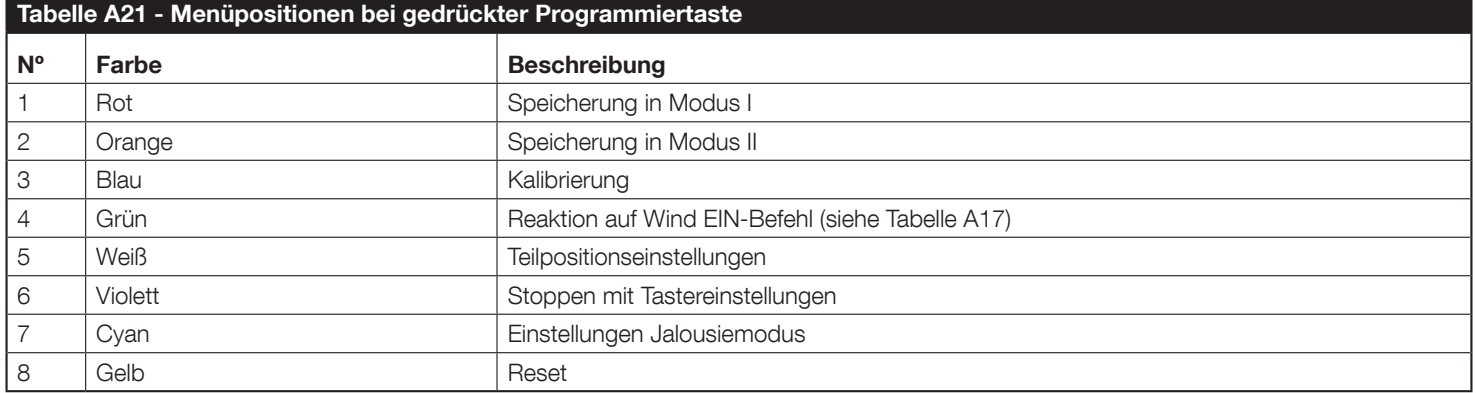

#### 6.2 - Weitere Signale

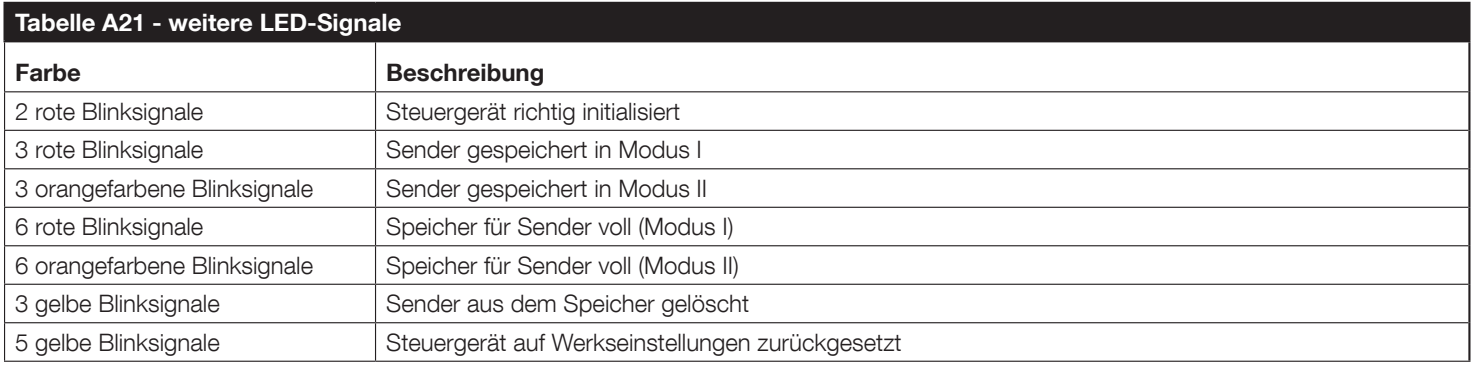

# **TECHNISCHE DATEN**

BiDi-Shutter wird von Nice S.p.A. (TV) hergestellt. Warnhinweise: - Alle in diesem Abschnitt aufgeführten technischen Daten beziehen sich auf eine Umgebungstemperatur von 20 °C (± 5 °C). Nizza S.p.A. behält sich das Recht vor, jederzeit Änderungen am Produkt vorzunehmen, wenn dies als notwendig erachtet wird, unter Beibehaltung der gleichen Funktionalitäten und des Verwendungszwecks.

![](_page_9_Picture_203.jpeg)

![](_page_9_Picture_204.jpeg)

(\*) Die Transceiver-Reichweite wird stark von anderen Geräten beeinflusst, die bei gleicher Freguenz mit kontinuierlicher Übertragung arbeiten, wie Alarme und Funkkopfhörer, die den Transceiver der Steuereinheit beinträchtigen können.

# **PRODUKTENTSORGUNG**

Dieses Produkt ist Bestandteil der Automatisierung und muss daher zusammen mit dieser entsorgt werden. Wie bei der Installation müssen auch am Ende der Produktlebensdauer die Demontage- und Verschrottungsarbeiten von qualifiziertem Personal durchgeführt werden. Dieses Produkt besteht aus verschiedenen Materialien, von denen einige recycelt werden können, während andere verschrottet werden müssen. Informieren Sie sich über die Recycling- und Entsorgungssysteme, die von den örtlichen Vorschriften in Ihrer Nähe für diese Produktkategorie vorgesehen sind. Vorsicht! – Einige Teile des Produkts können Schadstoffe oder gefährliche Stoffe enthalten, die bei Entsorgung in die Umwelt schwere Umweltoder Gesundheitsschäden verursachen können. Wie durch das nebenstehende Symbol angezeigt, ist die Entsorgung dieses Produkts über den Hausmüll strengstens untersagt. Sortieren Sie die Materialien für die Entsorgung gemäß den in Ihrer Region geltenden Vorschriften oder geben Sie das Produkt beim Kauf eines gleichwertigen Produkts an den Händler zurück.

Vorsicht! – Die örtliche Gesetzgebung kann im Falle einer missbräuchlichen Entsorgung dieses Produkts schwere Geldstrafen vorsehen.

## 9 EU-KONFORMITÄTSERKLÄRUNG

Hiermit erklärt Nice S.p.A., dass der Funkgerätetyp BiDi-Shutter der Richtlinie 2014/53/EU entspricht. Der vollständige Text der EU-Konformitätserklärung ist unter folgender Internetadresse abrufbar: http://www.niceforyou.com/en/support

![](_page_10_Picture_1.jpeg)

Nice SpA Oderzo TV Italia info@niceforyou.com